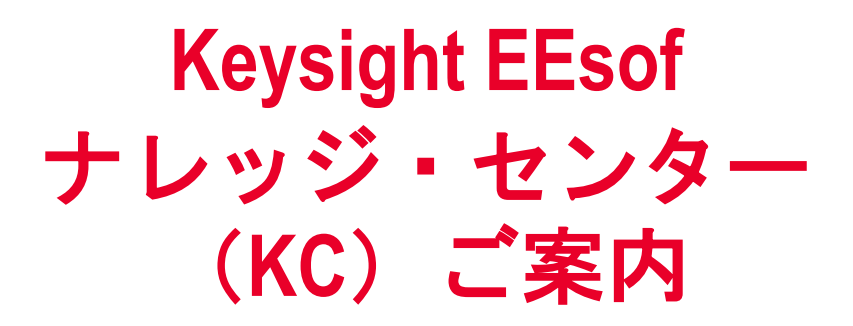

お使いの品を 上手に使いこなすために…

EDAテクニカル・サポート

Ver. 2018 / 03 Page 1

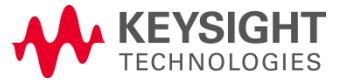

ナレッジ・センターのご紹介

- ❖ 製品毎に項目がカテゴリ分けされて所望の情報箇所が 一目瞭然です!
- ❖ ドキュメントの検索も新たになり、キーワード検索で より一層検索し易くなりました!

<http://www.keysight.com/find/eesof-knowledgecenter-japan>

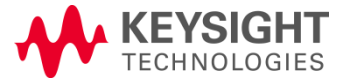

## こんな場合は?

❖ ナレッジ・センターを使用してみたい(:p.4 - 9へ)

- ❖ 検索(調べ物)をしたい(@サポート・ホーム:p.12-15へ)
- ❖ サンプル回路を探したい(@サポート・ホーム:p.12-15へ)
- ❖ マニュアルやドキュメントを見たい(@ドキュメンテーション:p.16へ)
- ❖ 製品をダウンロードしたい(@ダウンロード:p.17へ)
- ❖ ライセンスを取得/更新したい(@ライセンス:p.18-19へ)
- ❖ 専門知識を共有/紹介したい(@ユーザ・フォーラム:p.20へ)
- ❖ 操作を覚えたい/自習したい(@ビデオ・eラーニング:p.21へ)
- ❖ トレーニング/コンサルティングを受けたい(@トレーニング&各種サービス:p.22へ)
- ❖ EDAテクニカル・サポートへ質問したい(@Keysight Software Support ポータル:p.23へ)

あらゆる情報にここからアクセスできます!

### **Keysight EEsof** ナレッジ・センター

<http://www.keysight.com/find/eesof-knowledgecenter-japan>

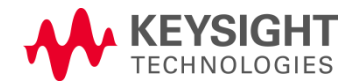

Ver. 2018 / 03

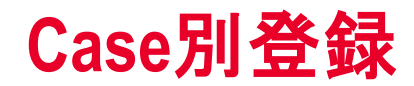

- Case 1:myKeysightおよびKCが未登録の場合
- Case 2: myKeysightは登録済みでKCが未登録の場合

※ myKeysightおよびKC登録後にKeysight Software Supportポータルをご利用頂くためにアクティベーション作業 が必要です

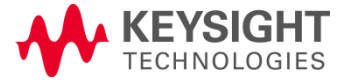

# **Case 1**:**myKeysight**の新規登録

- 1. 下記サイトへアクセスします <http://www.keysight.com/find/eesof-knowledgecenter-registration>
- 2. 登録ページにて必要な情報を入力 追加情報には、お手元の Host ID(CPU=IDやMAC addressなど)の 情報を入力してください
- 3. 新規登録ボタンをクリック

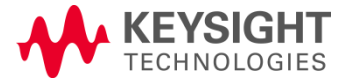

# **Case 1**: **myKeysight**の新規登録:情報入力

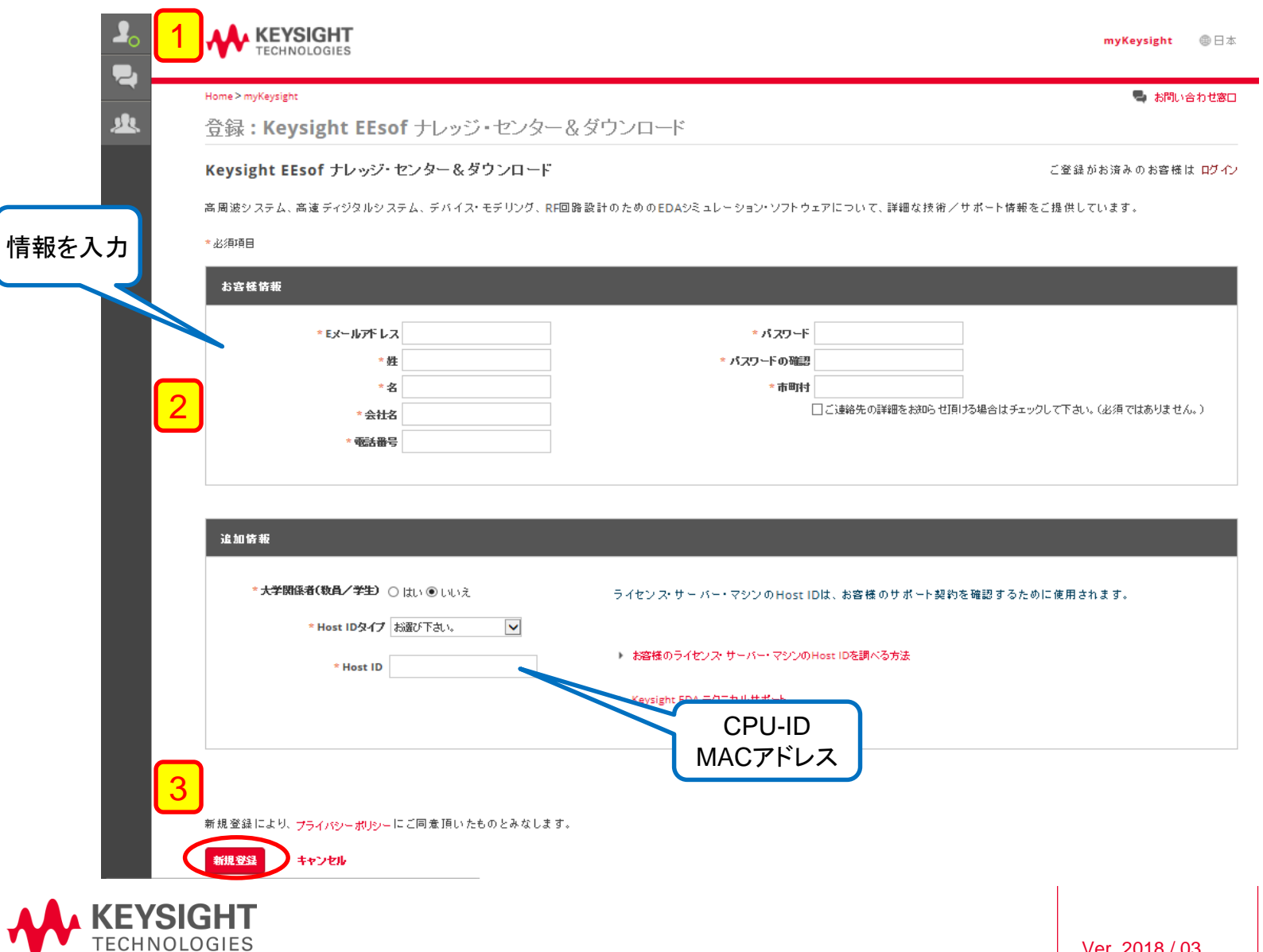

 $|$  Ver. 2018 / 03  $|$  Page 6

# **Case 2**: **KC**の新規登録**(myKeysight**登録済み)

- 1. 下記サイトへアクセスします。 <http://www.keysight.com/find/eesof-knowledgecenter-registration> 左上の人型アイコンからmyKeysightのIDでログイン
- 2. 追加情報には、お手元の Host ID(CPU=IDやMAC addressなど)の情報 を入力してください
- 3. 機能の追加ボタンをクリック

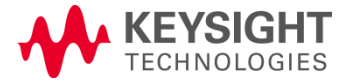

# **Case 2**: **KC**の新規登録:方法

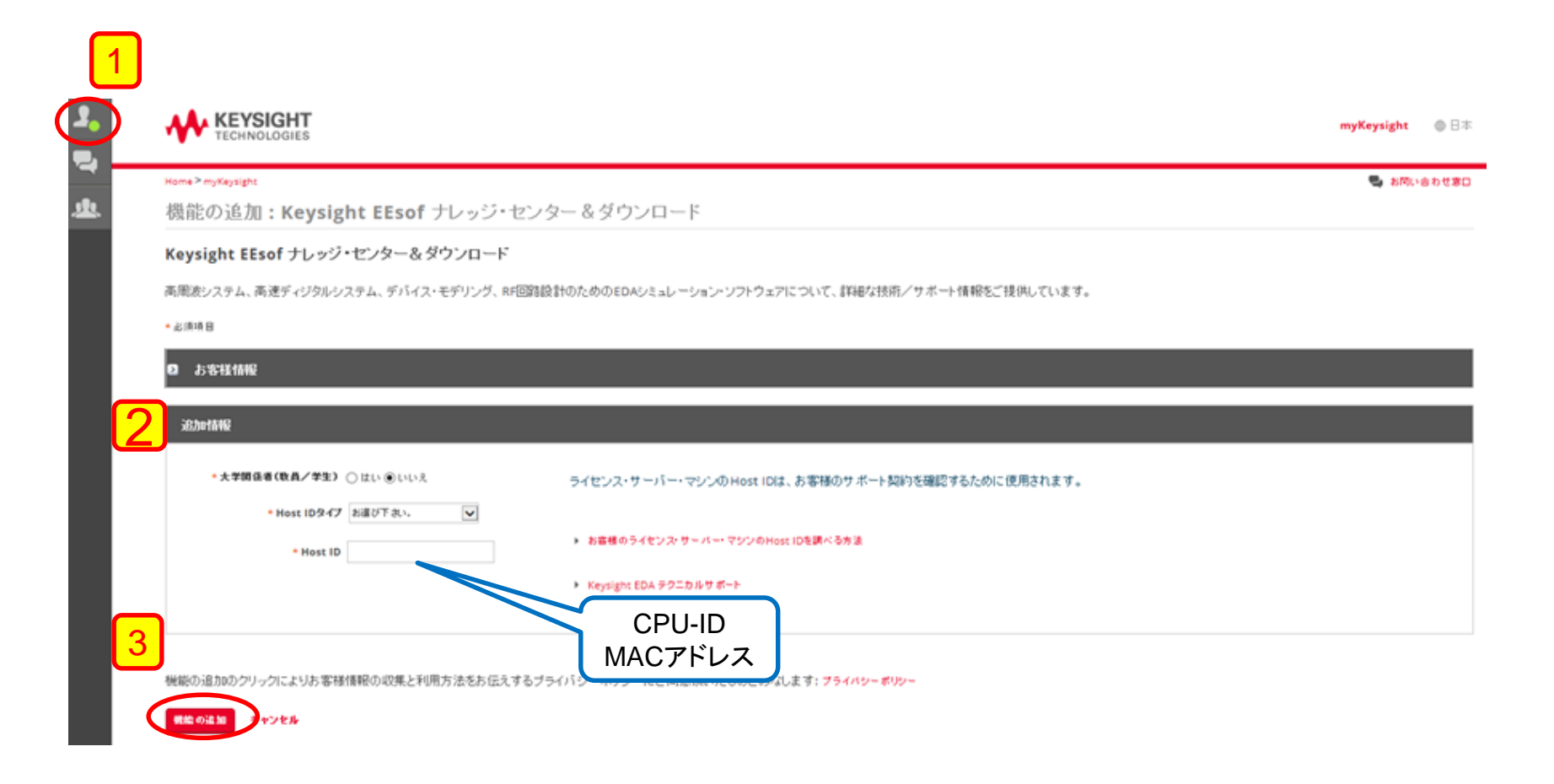

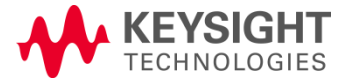

# Keysight Software Support ポータルのアクティベーション

[https://support.software.keysight.com/](http://support.software.keysight.com/)

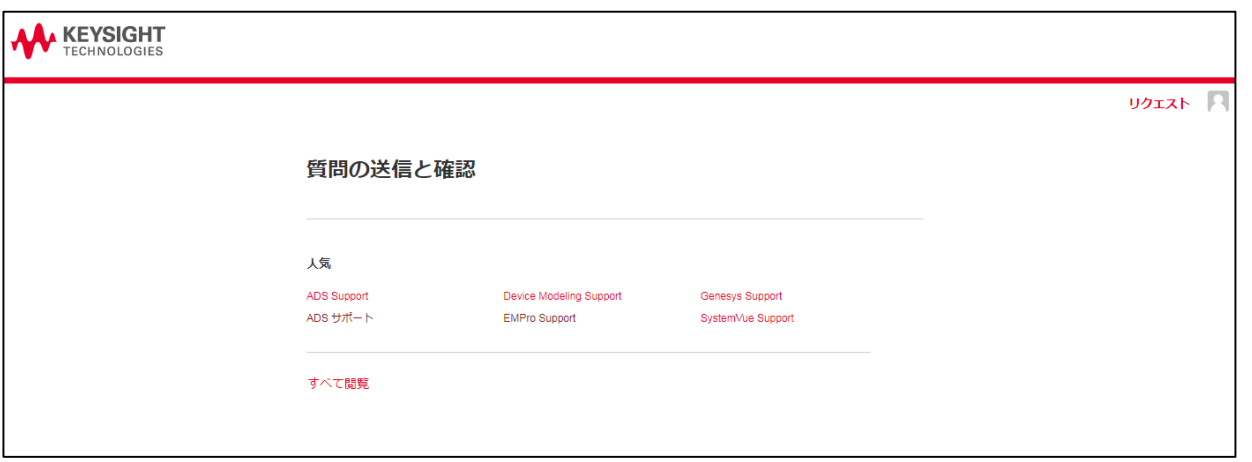

※サポートホーム・ページへログインすることで、 アクティベーションが出来、**Support** ポータルが ご利用可能になります。

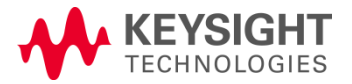

# **Keysight EEsof** ナレッジ・センター・トップページ

Keysight EEsof ナレッジ・センター

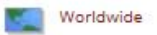

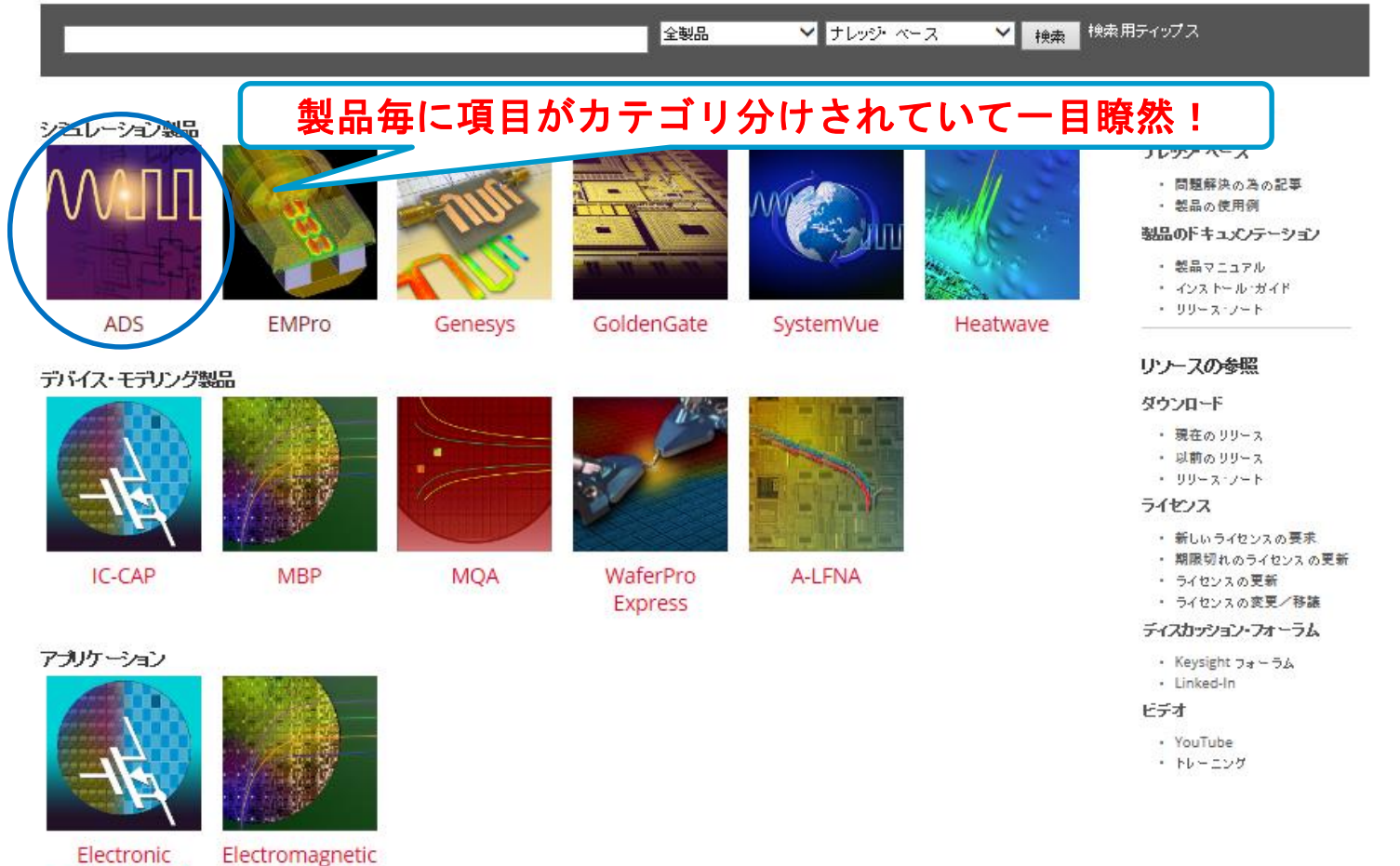

Electronic System Level Design (ESL)

Design (EM)

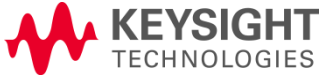

## **ADS** サポート・ホーム: 各種トピックスやキーワード・ラベルおよび最新記事を検索

#### 莫 ADS サポート・ホーム

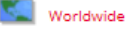

ADS サポート・ホームは Advanced Design System 用のサポート・ポータルです。 ここからテクニカル・サポート姿料の検索、製品取扱説明姿料の閲覧、ソフトウェアのダウンロード、ご自身のライセンスの管理、キーサイトに連絡・フォーラムやLinkedIn上 のユーザ・コミュニティを閲覧することができます。その他の製品用には Keysight EEsofナレッジ・センターを参照してください。

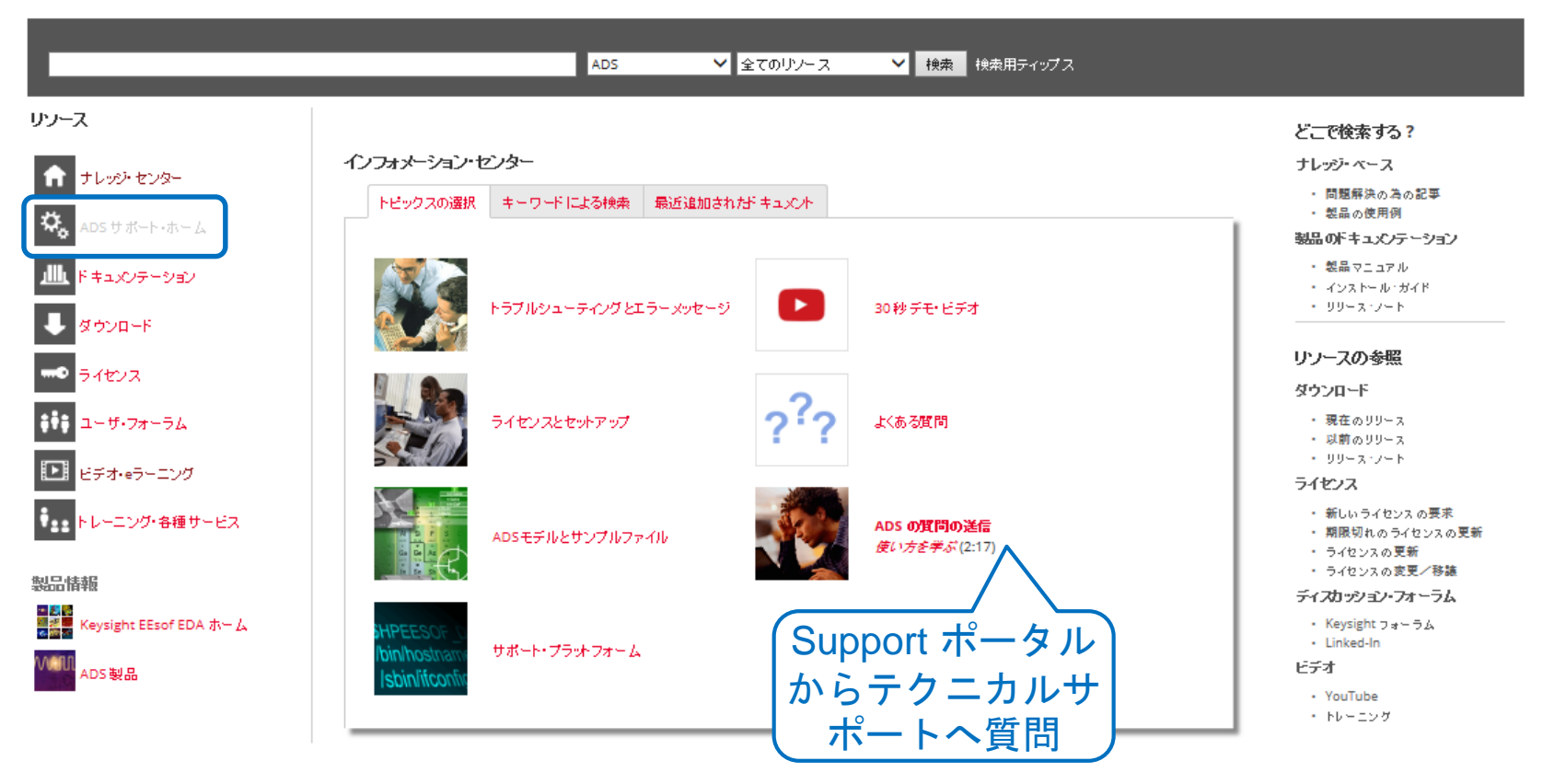

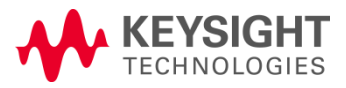

## **ADS** サポート・ホーム: キーワード・ラベルや最新記事を検索

#### 草 ADS サポート・ホーム

**SALE** Worldwide

ADS サポート・ホームは Advanced Design System 用のサポート・ポータルです。ここからテクニカル・サポート资料の検索、製品取扱説明资料の閲覧、ソフトウェアのダウンロード、ご自身のライセンスの管理、キーサイトに連絡・フォーラムやLinkedIn上 のユーザ・エミュニティを閲覧することができます。その他の製品用には Keysight EEsofナレッジ センターを参照してください。

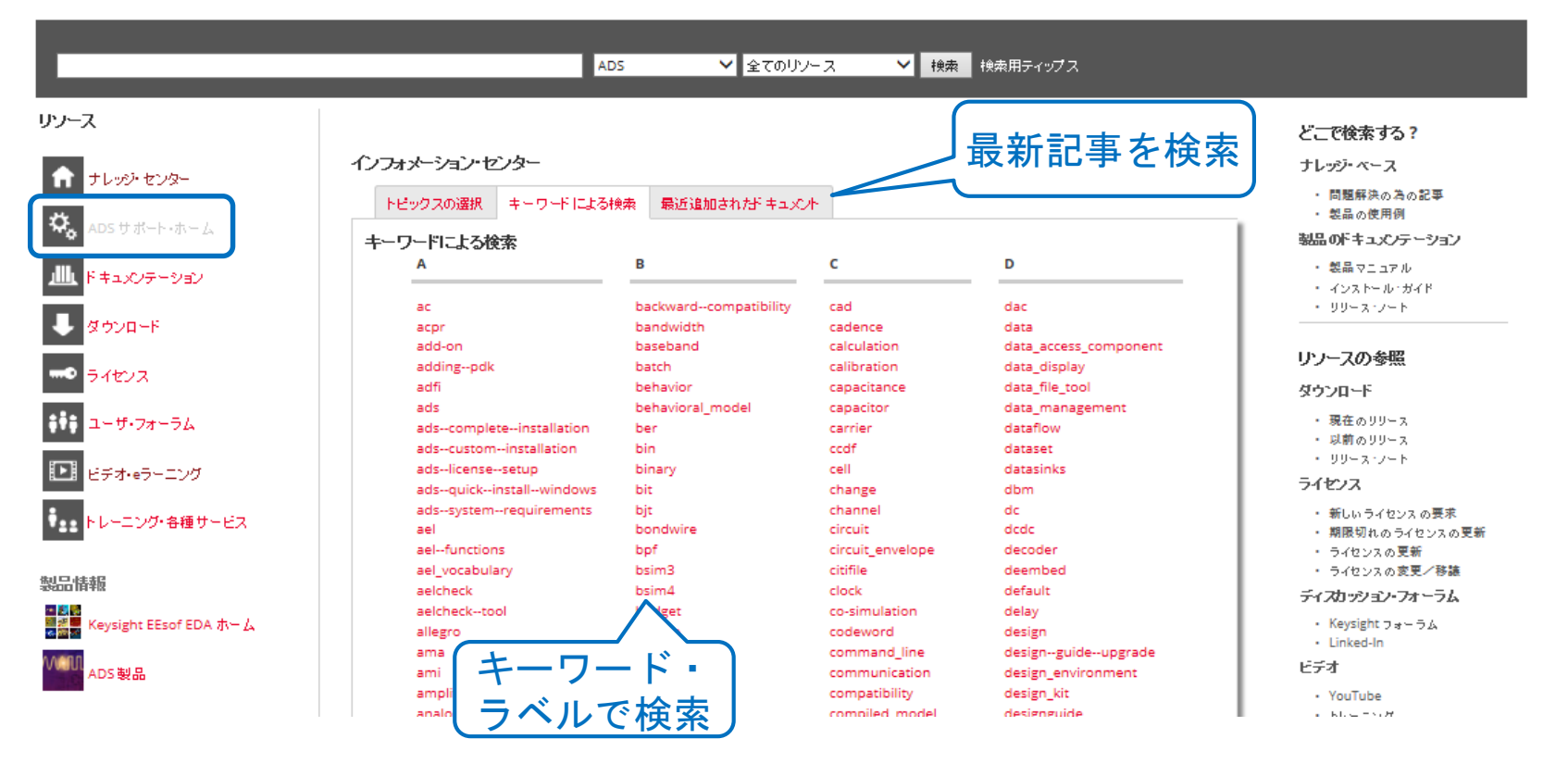

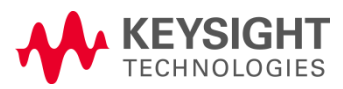

検索方法:グローバルとキーワード・ラベル検索

❖ KCの検索方法は2種類:

❑ グローバル検索

ドキュメントのタイトルや本文記事から検索

❑ キーワード・ラベル検索

ドキュメントの中に埋め込まれている単語から検索 登録されている類似語からも検索

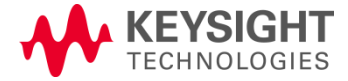

# 検索方法 **- 1**:グローバル検索

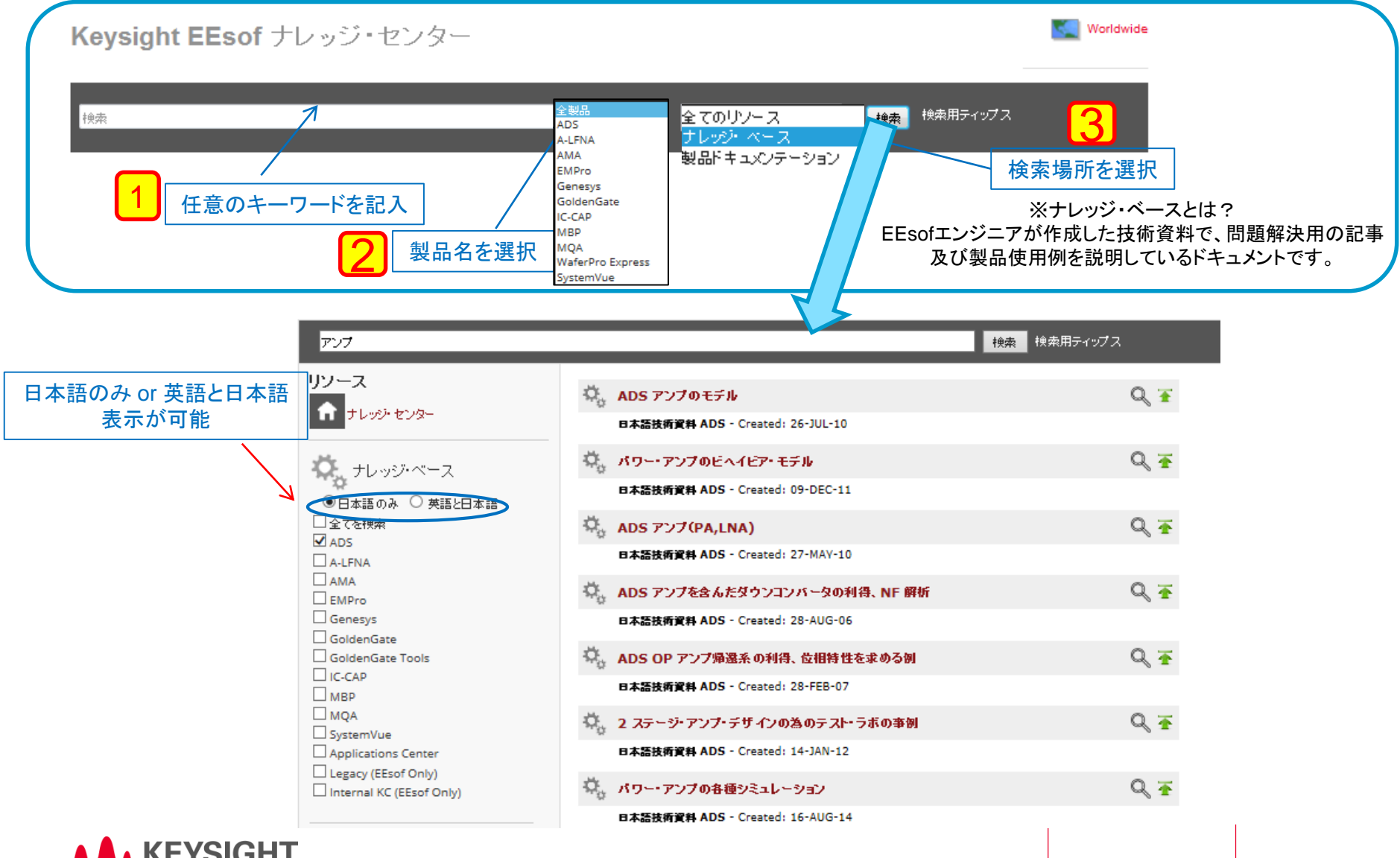

EYSIGHT ECHNOLOGIES

Ver. 2018 / 03 Page 14

検索方法 **- 2**:グローバル検索

草 ADS サポート・ホーム

ADS サポート・ホームは Advanced Design System 用のサポート・ポータルです。 ここからテクニカル・サポート姿料の検索、製品取扱説明姿料の関覧、ソフトウェアのダウンロード、ご自身のライセンスの管理、 

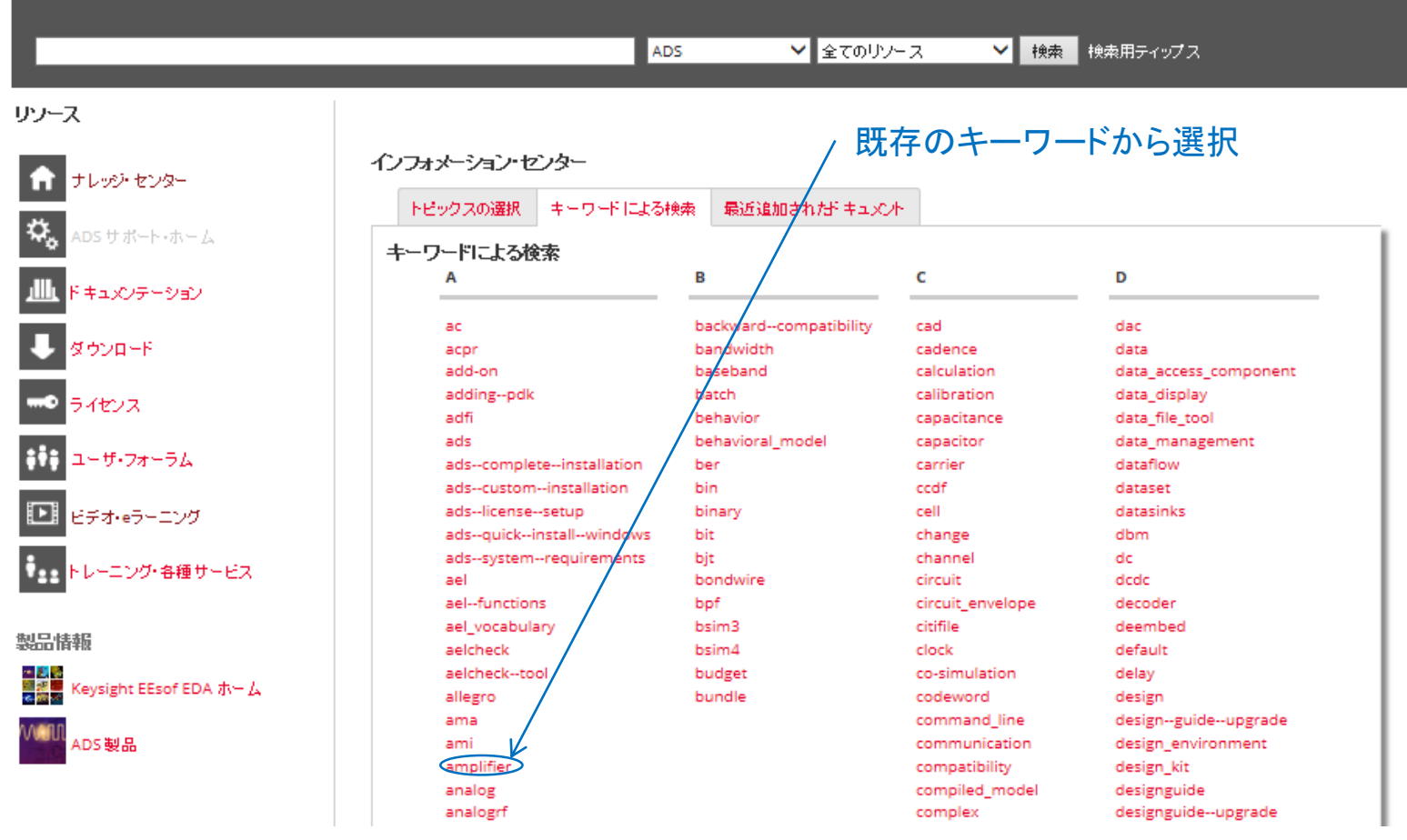

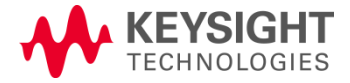

Ver. 2018 / 03 Page 15

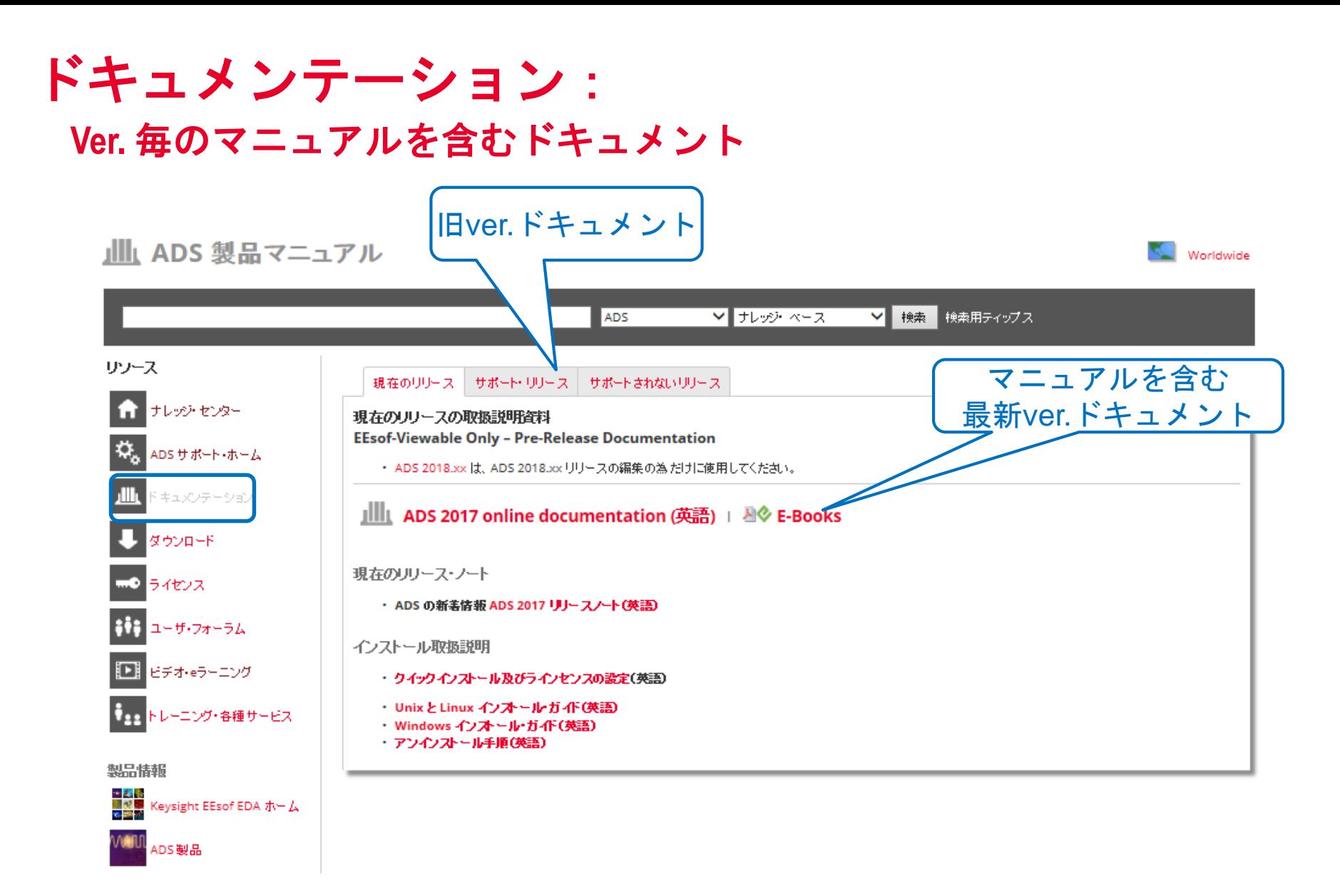

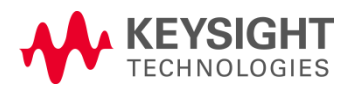

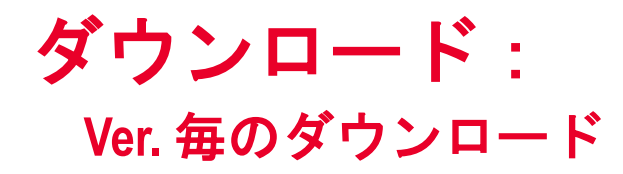

#### → ADS ダウンロード

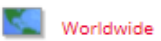

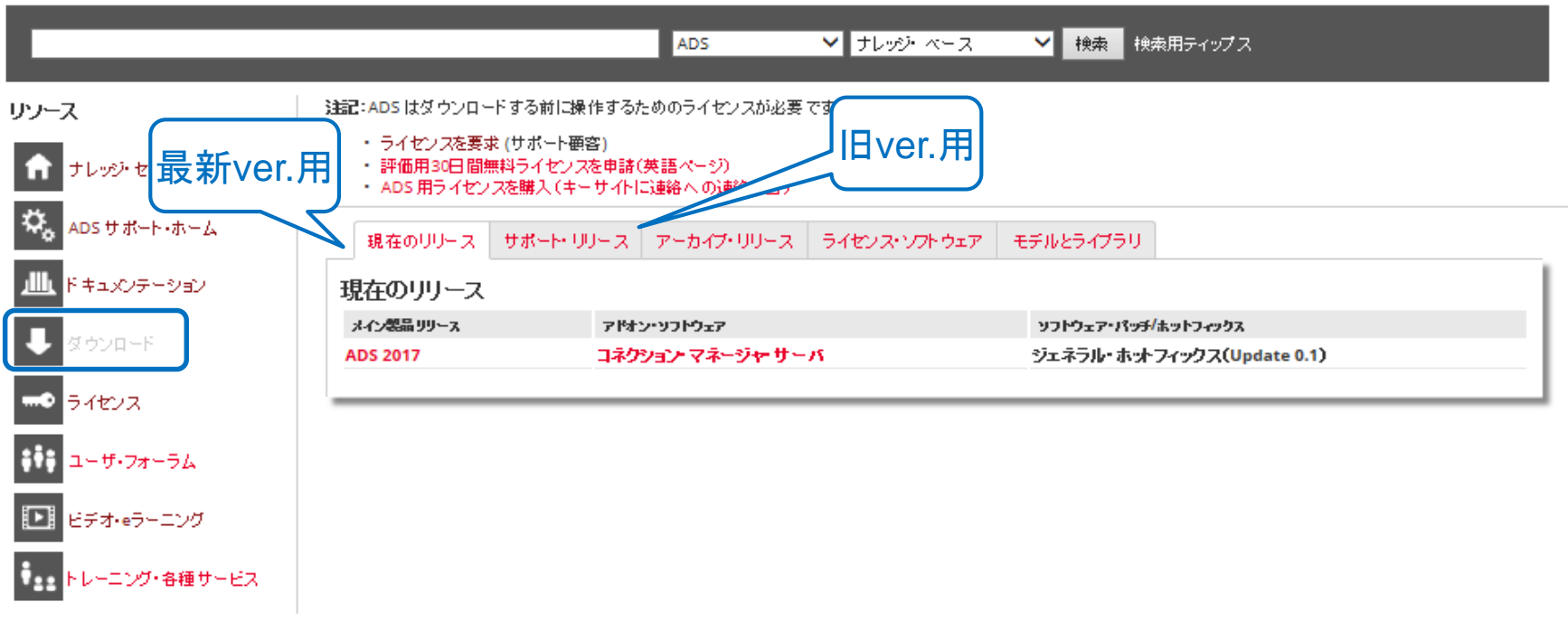

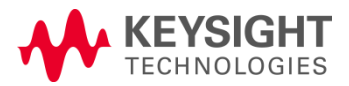

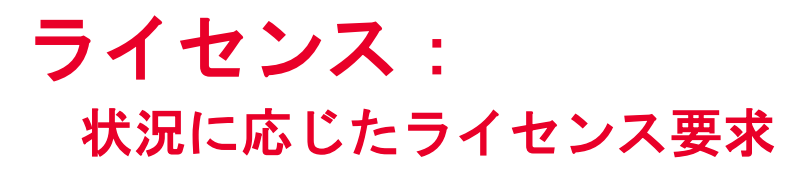

mo ADS ライセンス

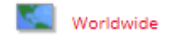

新しいKSM(Keysight Software Manager licensing system)はウェブ経由で、ライセンスの発行、アップグレード、製品のダウンロード、サポート契約の確認等、様々な処理を行うことができます。ライセンスの設定は各製品 のライセンスは関するドキュメントを参照ください。

注: ADS2005A以前のバージョンをお持ちの場合は、お問い合わせ窓口までご連絡ください。

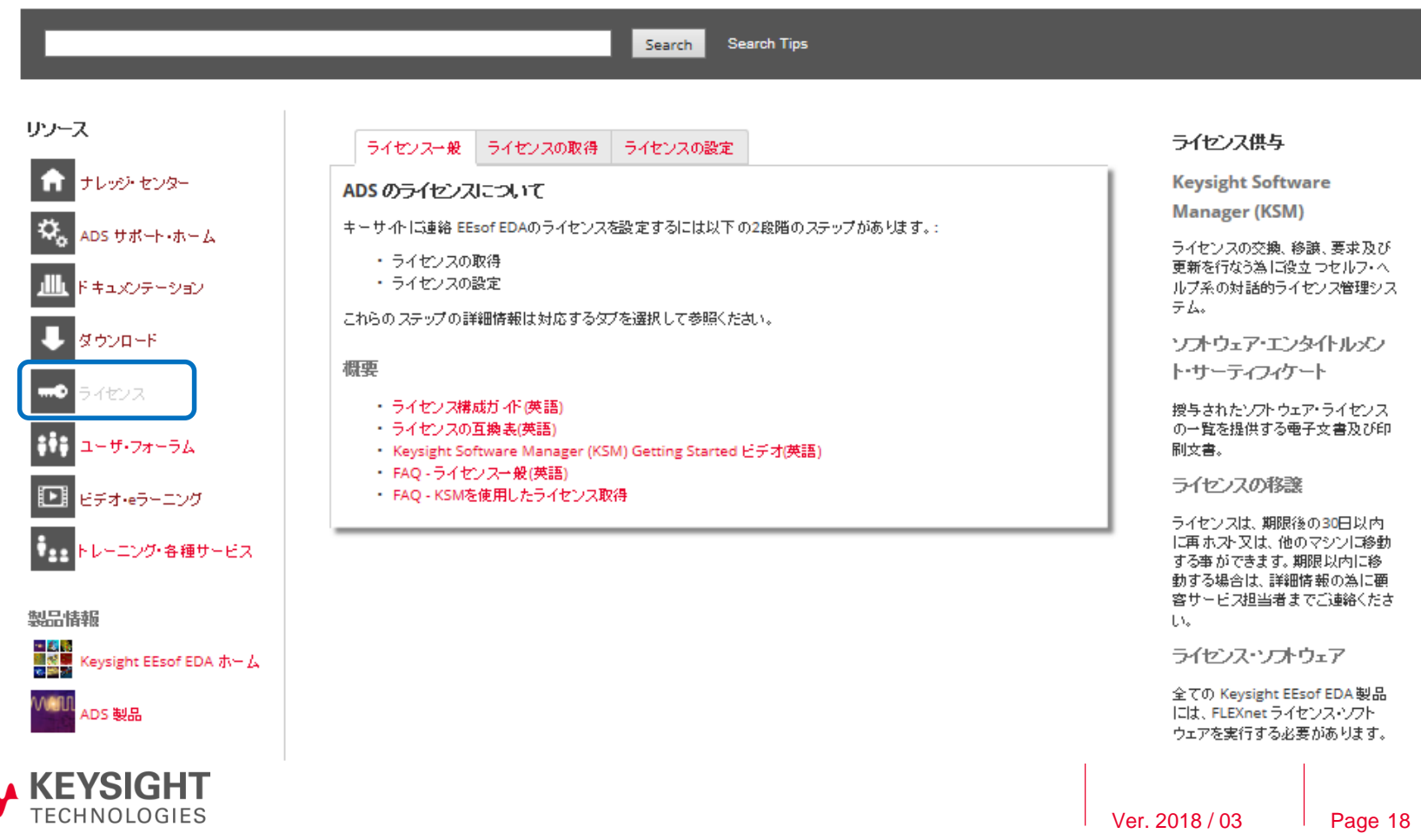

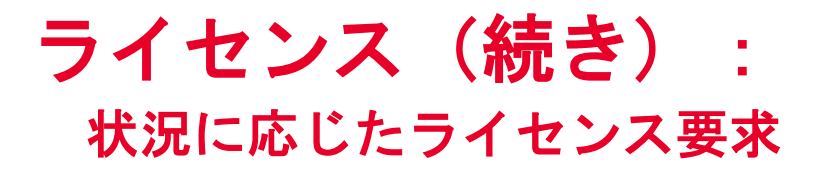

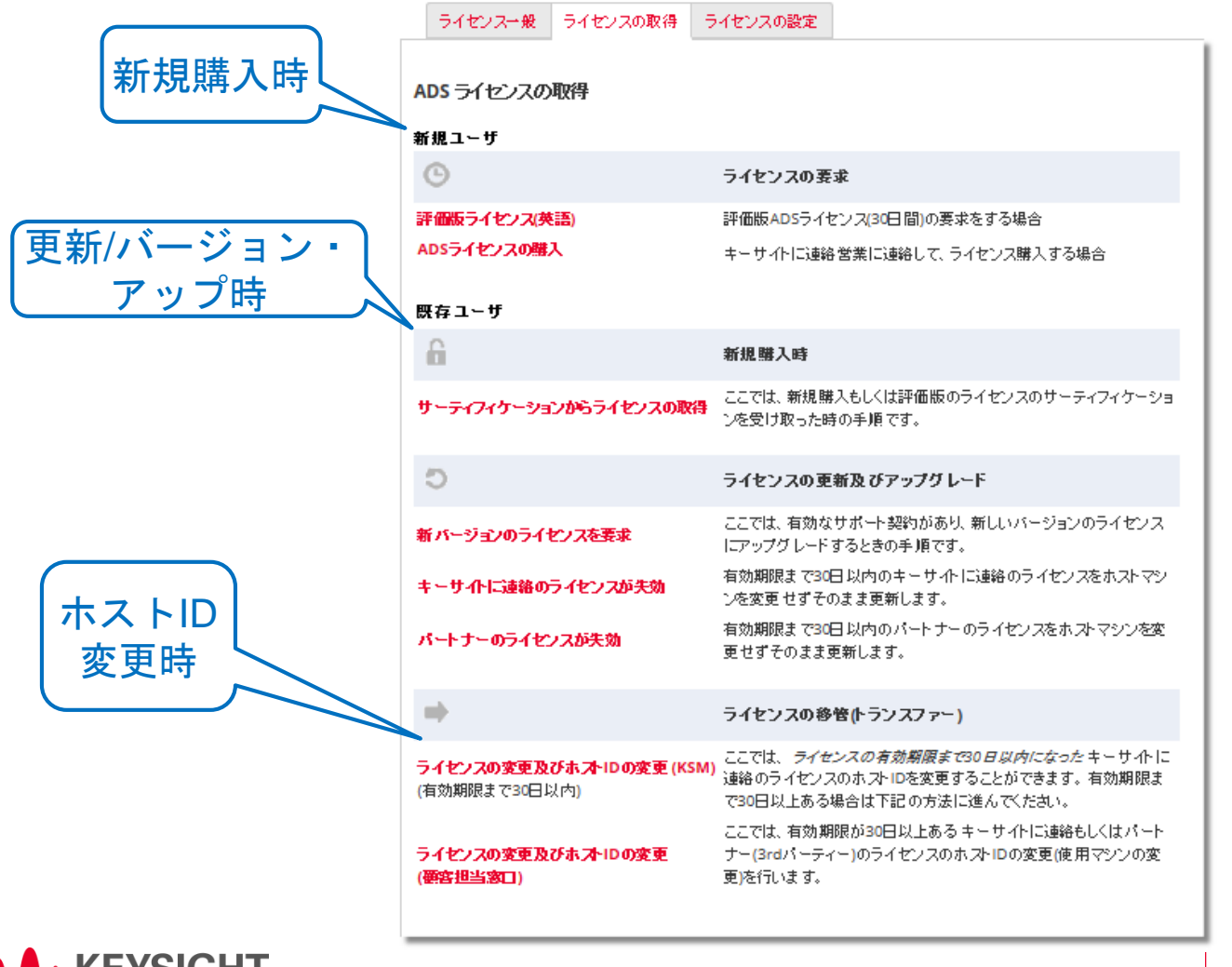

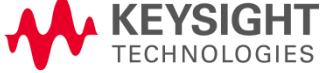

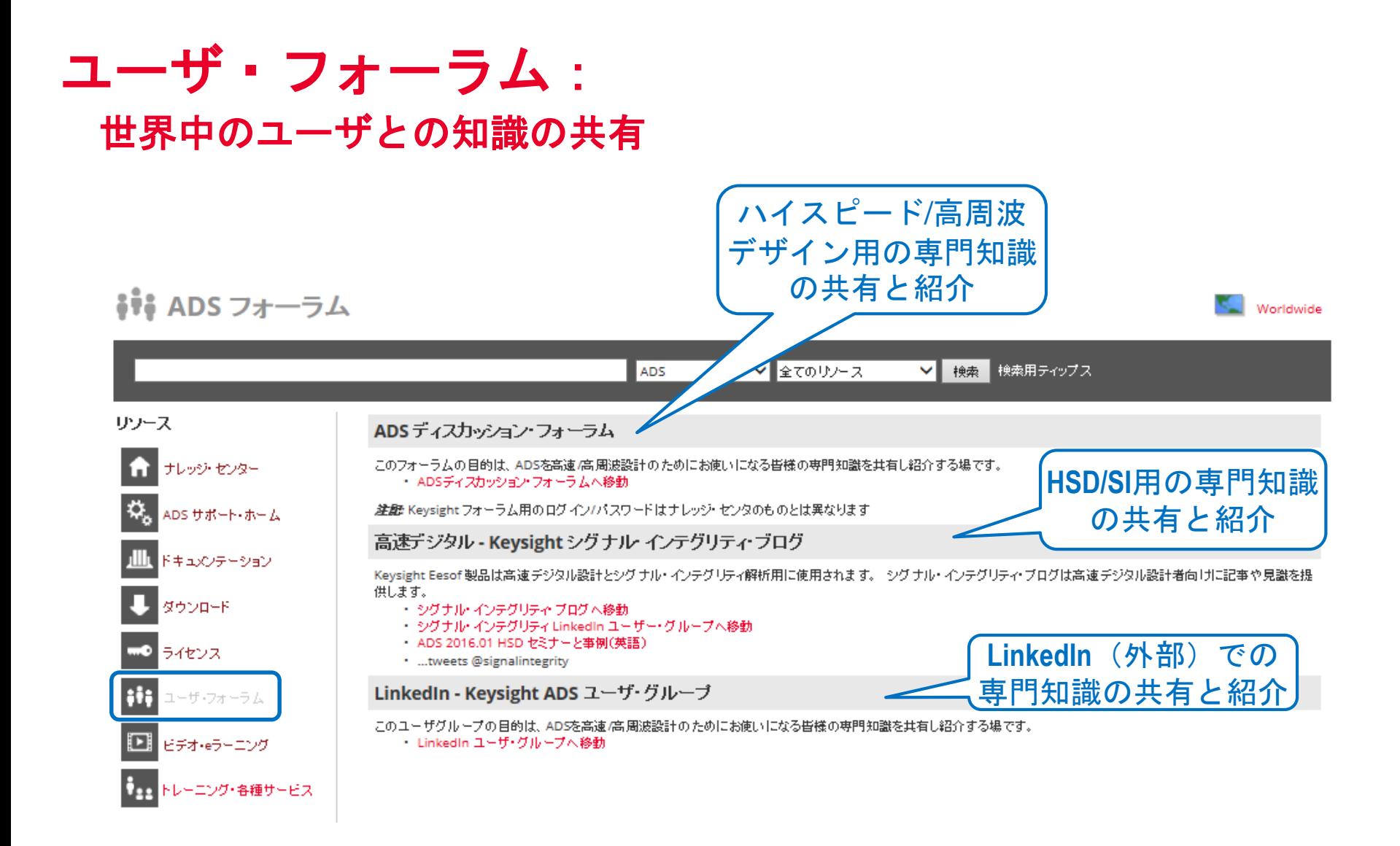

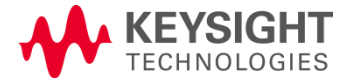

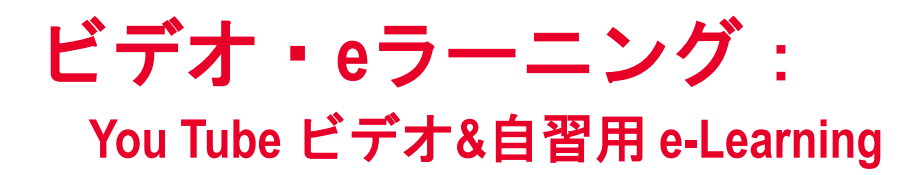

#### ■ ADS サポート・ビデオ & e-Learning

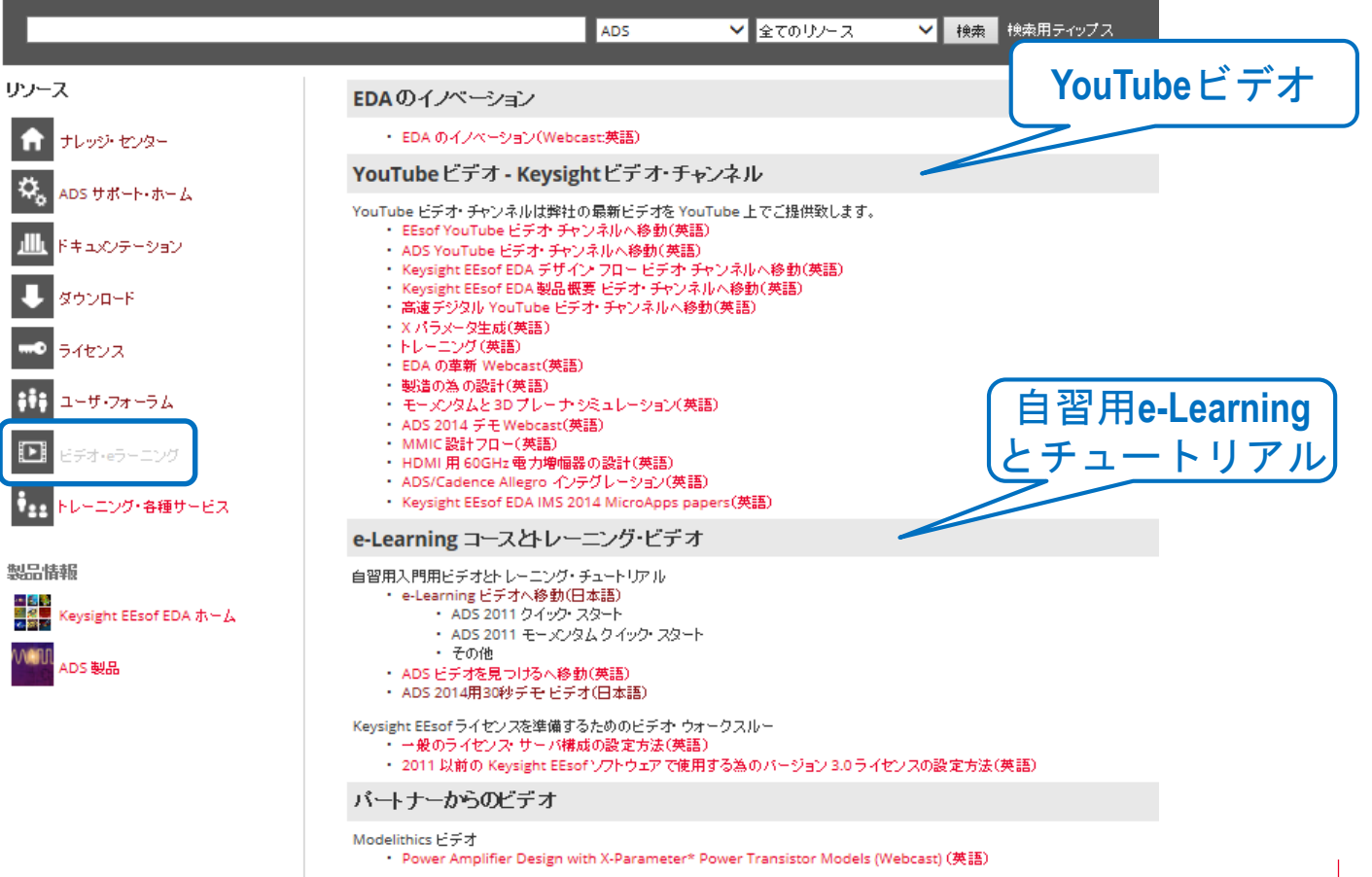

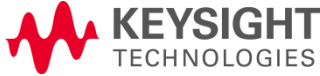

### トレーニング&各種サービス: トレーニングとデバイス・モデリング

••• トレーニングおよび各種サービス

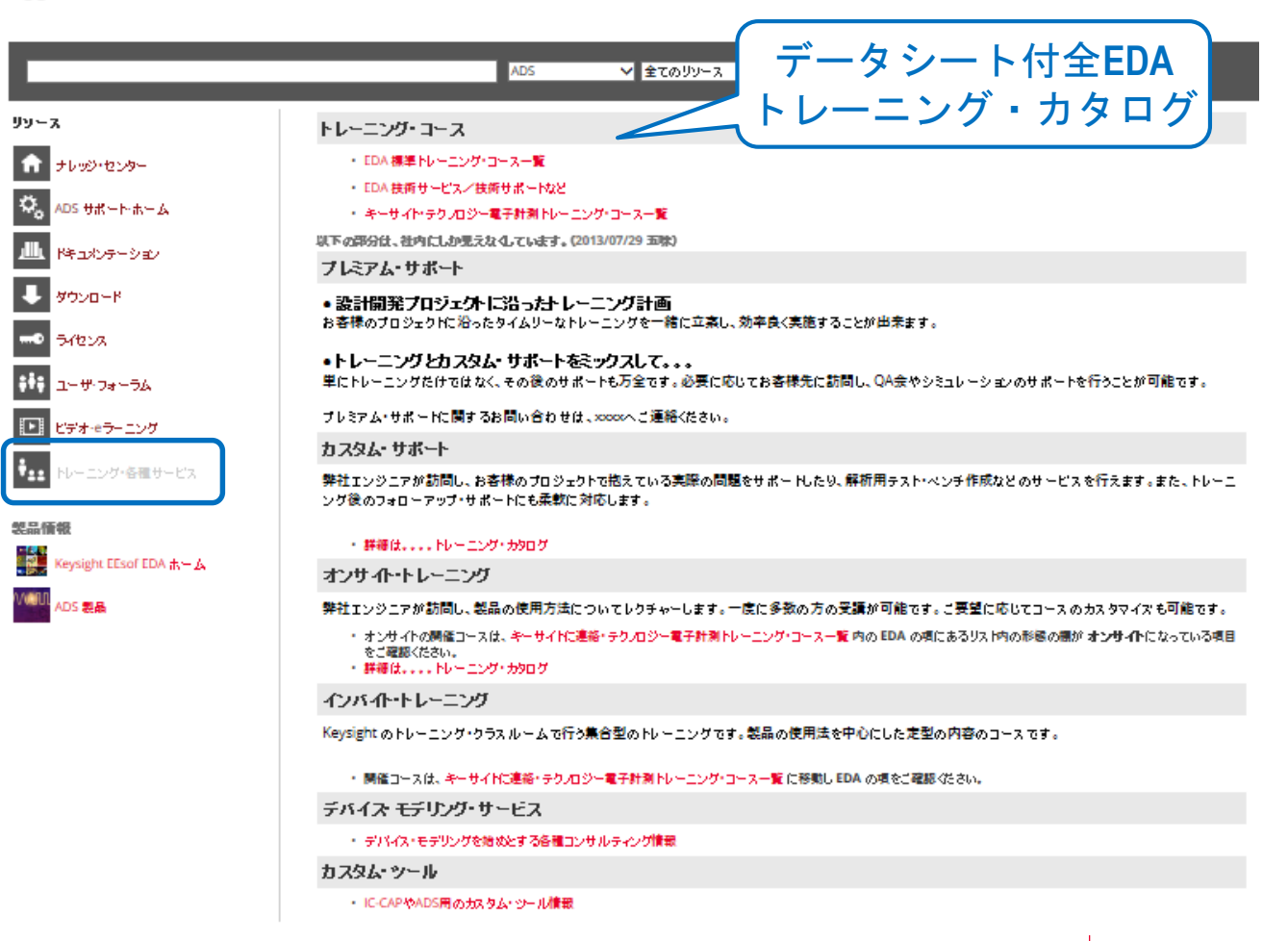

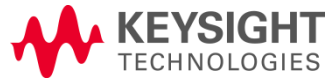

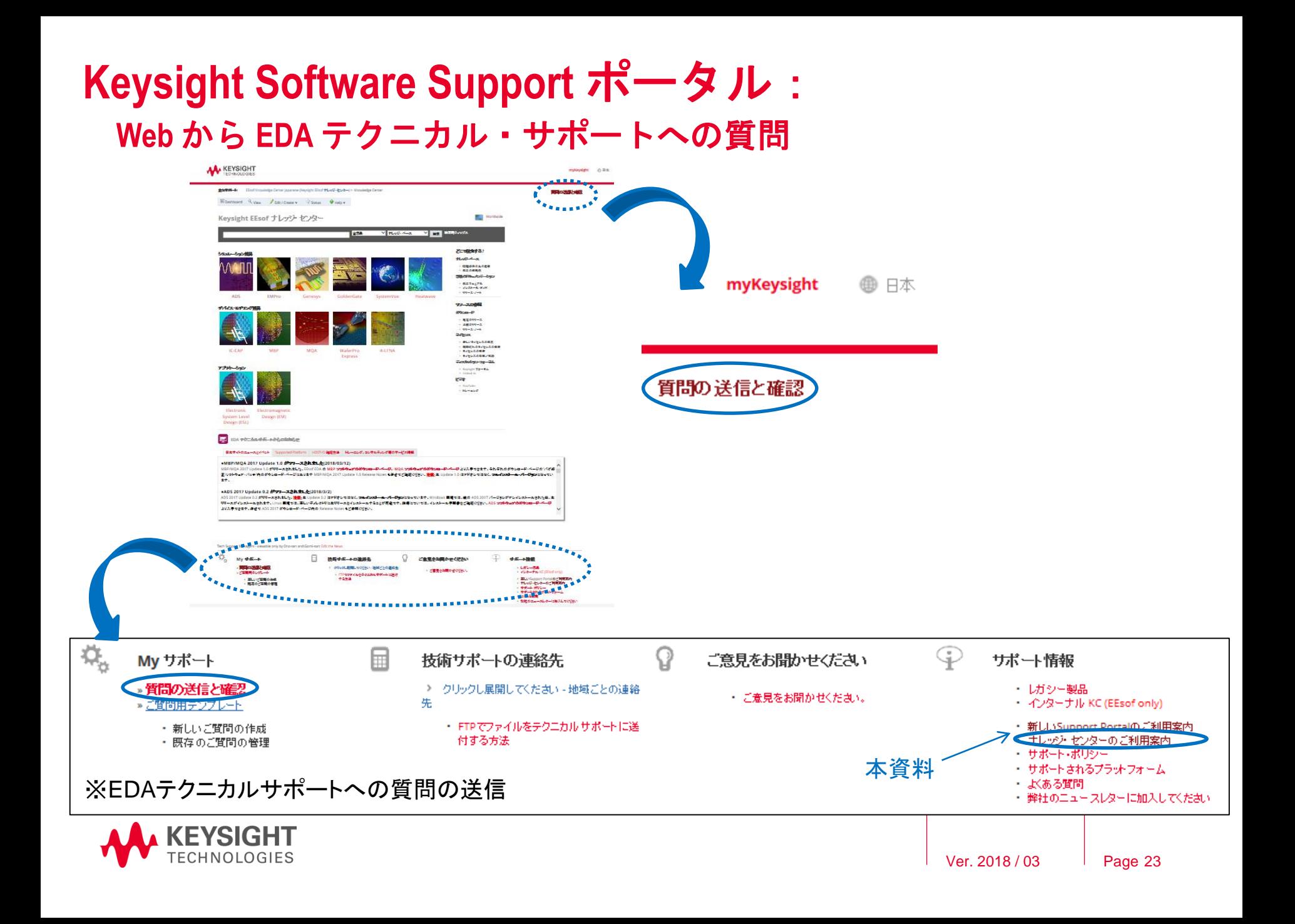